## From Fourier Series to Analysis of Non-stationary Signals – VIII

Miroslav Vlček, Jan Přikryl

November 25, 2019

Department of Applied Mathematics, CTU FTS

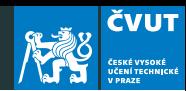

#### [Non-stationary and Stationary Signals](#page-2-0)

[MATLAB project](#page-10-0)

[Homework](#page-21-0)

# <span id="page-2-0"></span>[Non-stationary and Stationary](#page-2-0) **[Signals](#page-2-0)**

#### Comments to project on speech analysis

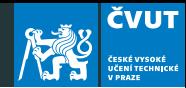

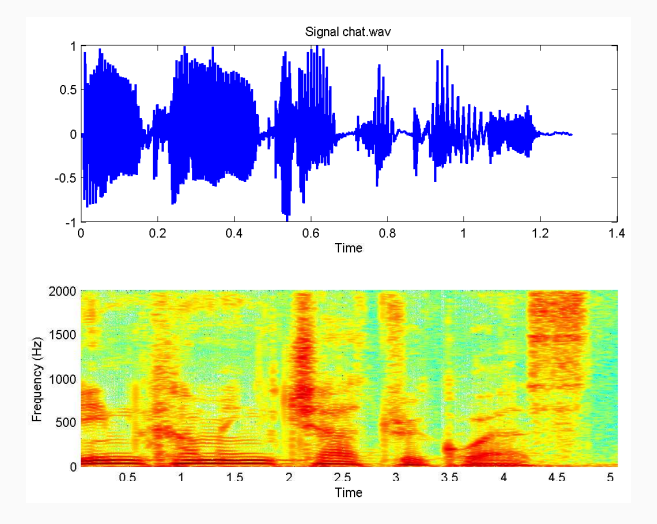

click to play

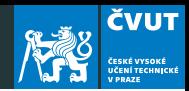

- Speech is non-stationary signal where properties change quite rapidly over time.
- For most phonemes the properties of the speech remainS invariant for a short period of time ( $\approx$  5–100 ms).
- These segments are assumed to be stationary and we can use DFT for any  $\approx$  5–100 ms segment.

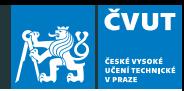

- Most of speech processing is done by taking short overlapping windows and processing them.
- Windowing: a long signal is multiplied with a window function of finite length, giving finite length weighted version of the original signal.

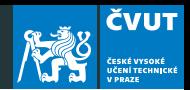

- In speech processing the shape of the window function is not that crucial.
- Usually some "soft" window like Hanning, or Hamming are used. Their sideband lobes are substantially smaller than those of a rectangular window.
- In speech recognition the windows are usually overlapping 10 ms each other

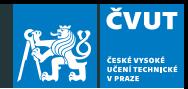

- If  $f(t)$  is non-zero with a compact support, then its Fourier transform cannot be zero on a whole interval.
- If its Fourier transform  $F(i\omega)$  is compactly supported, then it cannot be zero on a time interval.
- Hence, even if the Heisenberg constraints are verified, it is impossible to have an function in space  $\mathbb{L}^2$  which is compactly supported both in the time and frequency domains.

#### Principle of uncertainty

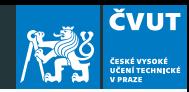

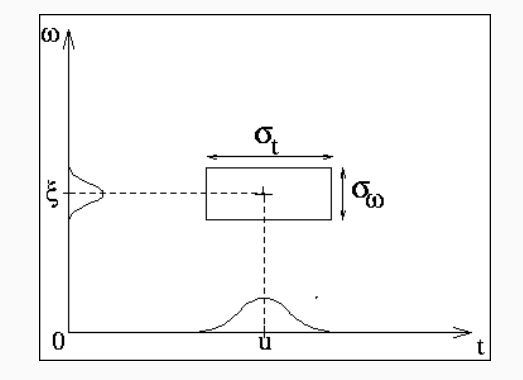

• In particular, there is no instantaneous frequency analysis for finite energy signals.

#### Discrete Zolotarev Transform

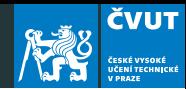

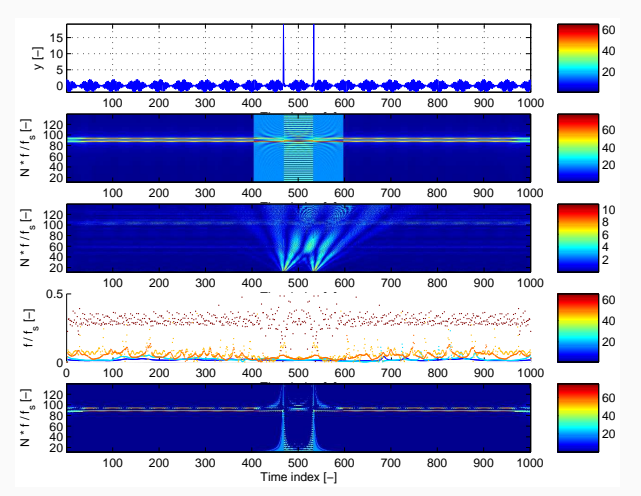

Harmonic signal with two pulses, STFT, WT, HHT and DZT spectrogram

<span id="page-10-0"></span>[MATLAB project](#page-10-0)

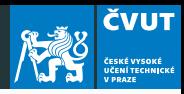

- % J. H. McClellan, R. W. Schafer, and M. A. Yoder
- % Signal Processing First, ISBN
- 0−13−065562−7.
- % Prentice Hall (c) 2003
- % spectrogram of a music scale
- % M. Vlcek, Prague, 2010

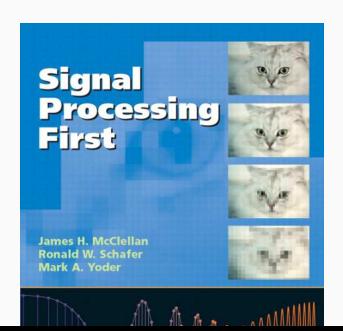

```
% make a scale for C major
c4=40; cis4=41; d4=42; dis4=43; e4=44; f4=45;
fis4=46; g4=47; gis4=48; a4=49; ais4=50; b4=51;
c5=52;
keys = [ c1 d e f g a h c2 ];
% Remember: key #49 is a4 (i.e. 440 Hz)
```
How to generate tone frequencies?

**ČVUT** 

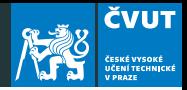

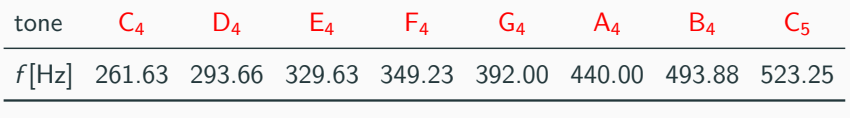

Note:

- Every octave has 12 tones
- Every octave doubles the frequency
- Tone frequencies form a geometric series

#### Example (Frequency of C5 based on A4)

The tone C4 is nine half-tones below A4, and the tone C5 is three half-tones above A4, therefore

$$
f(C_4) = f(A_4) \cdot 2^{(-9/12)} = 440 \cdot 2^{-0.75} = 261.63
$$
  

$$
f(C_5) = f(A_4) \cdot 2^{(3/12)} = 440 \cdot 2^{0.25} = 523.25
$$

#### MATLAB project with music scale

```
Fs = 4000:
t0 = 0.2;
tt = 0:(1/Fs):t0;v2 = [];
for k = 1: length (keys)
 keynum = keys(k);% add 12 to move up 1 octave
  freq = 440 *(2 \cdot ((keynum - 49)/12));%_{2} based on A=440 Hz
 y2 = [ y2, cos( 2 * pi * freq * tt - pi / 2 ) ];
end
% play it
sound(y2, Fs);
```
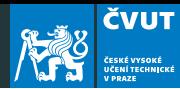

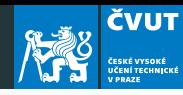

```
Fmax = Fs/4:
Nfft = 256:
Nover = 200:
% Old approach to generating a spectrogram
[B, F, T] = \text{specgram}(y2, Mftt, Fmax, [], Nover);
figure(1);
imagesc(T, F, db(B, 40)); % Amplitude in decibels!
title('Spectrogram<sub>11</sub> of<sub>11</sub> the<sub>11</sub> octave');axis('xy');colormap('default');
vlabel('Frequency<sub>||</sub>[Hz]');xlabel('Time [sec]');
```
#### MATLAB project with music scale

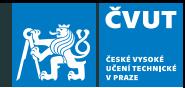

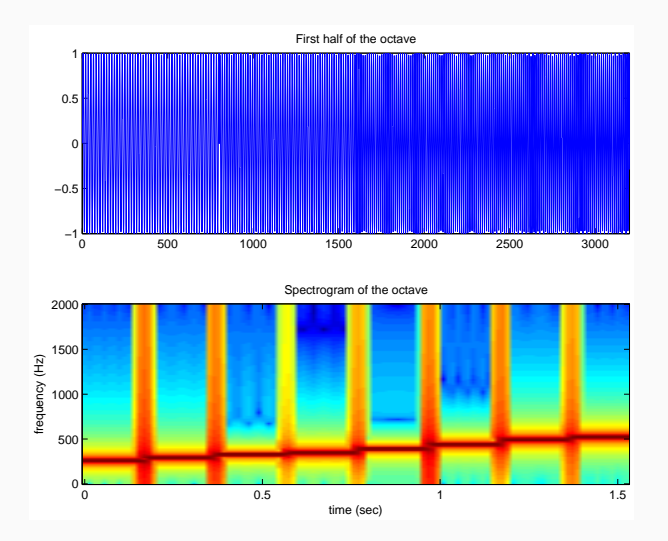

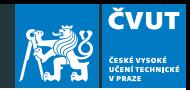

- 1. Replace the old Matlab command specgram with spectrogram.
- 2. Before applying this, carefully read the help for spectrogram!
- 3. Save your sound using audiowrite('CDscale',y2, Fs). click to play
- 4. It sounds rather artificially, can you find the way to improve the generated record?

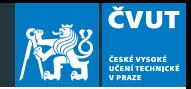

- 1. Replace the old Matlab command specgram with spectrogram.
- 2. Before applying this, carefully read the help for spectrogram!
- 3. Save your sound using audiowrite('CDscale',y2, Fs). click to play
- 4. It sounds rather artificially, can you find the way to improve the generated record? Hint: Use a window function to overlap the tones!

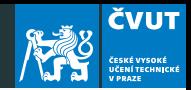

- 1. Replace the old Matlab command specgram with spectrogram.
- 2. Before applying this, carefully read the help for spectrogram!
- 3. Save your sound using audiowrite('CDscale',y2, Fs). click to play
- 4. It sounds rather artificially, can you find the way to improve the generated record? Hint: Use a window function to overlap the tones! Hint: Add harmonics!

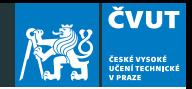

- 1. Replace the old Matlab command specgram with spectrogram.
- 2. Before applying this, carefully read the help for spectrogram!
- 3. Save your sound using audiowrite('CDscale',y2, Fs). click to play
- 4. It sounds rather artificially, can you find the way to improve the generated record? Hint: Use a window function to overlap the tones! Hint: Add harmonics! If you want to be even cooler, look at additive, subtractive or FM synthesis.

### <span id="page-21-0"></span>[Homework](#page-21-0)

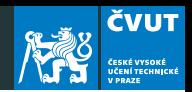

- a) Select a Christmas carol that has not been composed in C-major scale.
- b) Generate the tone scale using the non-windowed approach.
- c) Compose the Carol using Matlab commands
- d) Compose a Christmas carol with a tone scale improved by windowing.
- e) Deliver the code that generates the .wav format as ZIP file by December 11, 2019.